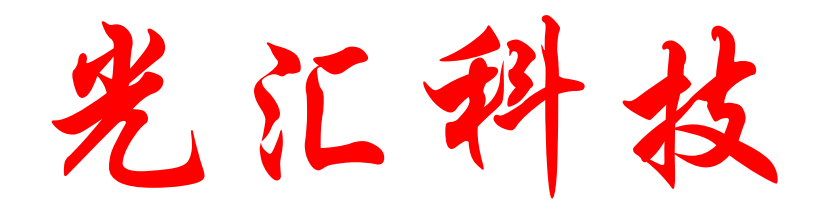

# I51开发实验板使用说明书

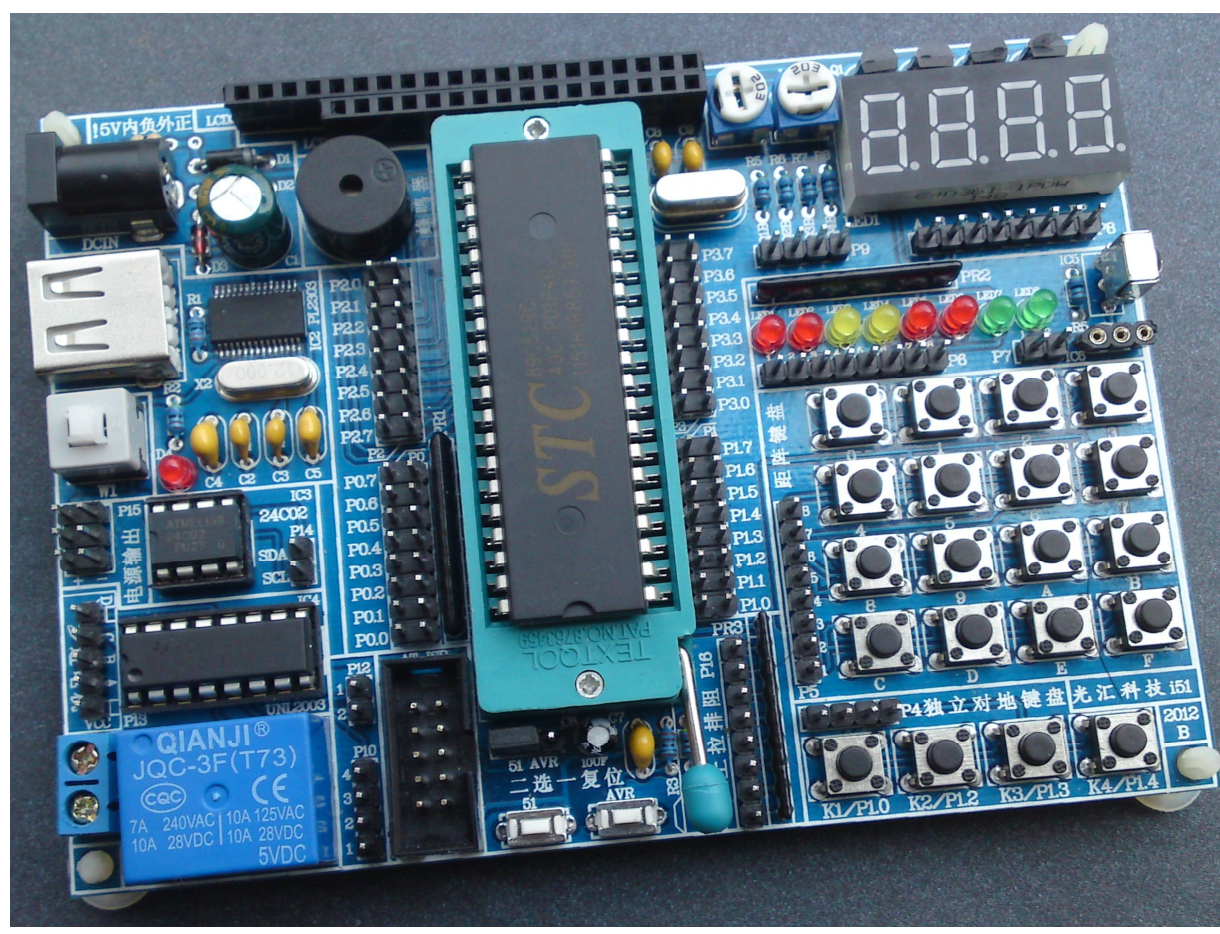

#### 裸板照片

# 欢迎使用本公司的i51开发实验板

首先很感谢您选择本公司的这款产品,我们也尽量帮助你早日成为单片机 高手,因为此板是根据多年经验:大量客户反馈而开发的学习实验板,模块 (功能电路) 除了液晶接口固定, 其它电路除电源和地以外信号接口全部的独 立的,方便任意I/O口连接,大大增加了学习和应对实验电路的兼容性,真正 学到一些知识。当然这样的板也有弊端就是每实验一种电路都要使用杜邦线连 接,有些心急的买家可能会嫌麻烦;有部分对硬件不熟悉的客户可能感觉困 难,但是在这里告诉大家,以后工作也会接触到硬件,与其以后用的时候发难 还不如现在就接触这些东西,养成软硬一起抓的习惯,这对以后工作;或者独 立开发项目都有很大的帮助。

### 声明:

手册只针对i51开发板,因为作者水平有限难免有错误或者疏漏之类,欢迎 指正。但光汇科技不承担任何的因为手册错误而造成的任何损失!

实验板已经安装了保险电阻,且有外接电源时自动切断USB供电电路,但这 样也不能保证外接电源是保证100%没有问题,所以在这里建议尽量使用USB供 电,实验板的电流再300MA左右,使用USB供电不会对电脑产生任何的不良。

实验板外接接口功能介绍:

- P0插针:单片机P0口外接输出端,双排16位,没个I/O口都有两个外接插针 板上丝印文字代表了单片机真实的脚位。
- P1插针:单片机P1口外接输出端,双排16位,没个I/O口都有两个外接插针 板上丝印文字代表了单片机真实的脚位。
- P2插针:单片机P2口外接输出端,双排16位,没个I/O口都有两个外接插针 板上丝印文字代表了单片机真实的脚位。
- P3插针:单片机P3口外接输出端,双排16位,没个I/O口都有两个外接插针 板上丝印文字代表了单片机真实的脚位。
- P4插针:单排4位对地键盘插针,左边数第1脚接的是K1/P1.0向右依次类推
- P5插针: 单排8位距阵键盘插针,因为描述太多,具体接发请参考电路图.
- P6插针: 单排8位LED发光管接口,左边第1脚控制的LED1发光管向右依次类 推。低压亮,测试方法用杜帮线一端插到P15右边"-"接线端子,另 外一端分别接P6的1---8脚,发光管亮代表硬件电路是没有问题的。
- P7插针:1脚红外接收器信号输出端。2脚18B20温度传感器输出端。
- P8插针:8位单排插针,从左到右分别控制数码管的A----DP段,
- P9插针:4位单排插针,从左到右分别控制数码管的4个阳极,如果要练习静 态显示请用杜邦线选择其中一脚连接到P15端口的"-"极。
- P10插针:步进电机信号输入口,1脚对应输出脚的A,2脚B,3脚C,4脚D P11端子:继电器外接控制输出口。
- P12:1脚接蜂鸣器控制端,2脚继电器控制端。高电平有效,继电器如果高电 平时不启动,请在P16上拉电阻任意脚用杜邦线连接到控制继电器的I/0 口。
- P13: 步进电机接口, 5线4相步进电机, 步进电机红线接VCC (P13靠近人体 的脚)。
- P14:总线存储器SDA和SCL控制脚。
- P15: 5V电源输出端子输出。左边3个为+5V 右边3个是地(-极)。
- P16:8位独立上拉电阻输出端,有需要扩展或者需要上拉电阻的电路请连接此 处。
- AT ISP: AT或者AVR单片机下载接口。实验板如果配的是STC单片机则直接使 USB线就可以下载数据了。
- 51 AVR:单排3脚排针,跳线帽在左边是51/AT单片机复位。跳到右边是AVR 单片机复位。
	- X1:可换晶震插座。

## 温心提示:

本板已经集成了USB转串口芯片PL2303,可以直接使用USB下载数据,不 需要另外购买USB转232线等,也不需要外接电源,实验只需要一条USB线 就可以同时给单片机供电下载数据两种功能。

# USB驱动安装:

要使用单片机下载程序首先要安装USB驱动,安装方法如下:

- 1:使用USB线把单片机和电脑的USB接口相连接,指示灯会亮,按照电脑提示选 择资料里面USB驱动那个文件夹让它自己搜索安装,直止安装完毕。
- 2:点我的电脑右击查看"设备管理器"点开"端口"看到"prolific usb-to-serial comm port (com9).本电脑显示的COM9,你的电脑可能显示的COM不同,一定要记住, 下载程序的时候要用到.

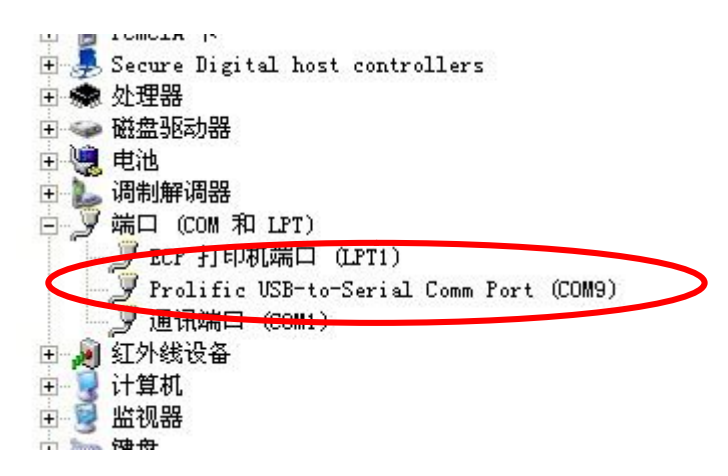

使用中有WIN7安装找不到的端口的现象,大不分是主板没有驱动好,请上网搜索 解决方法.最好帮忙反馈给本公司,以帮助更多的学习者.这部分资料的缺失我们会 进块补上.

#### 打开STC 51系列芯片程序下载软件(烧写软件)点 sic Vir.

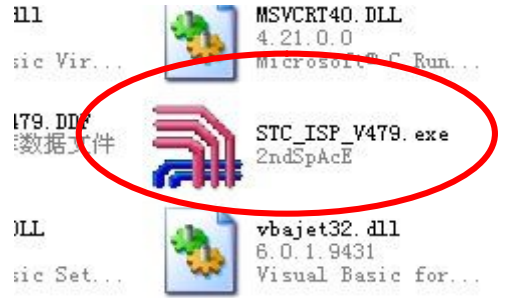

#### 接着会出以下界面:

Ĉ

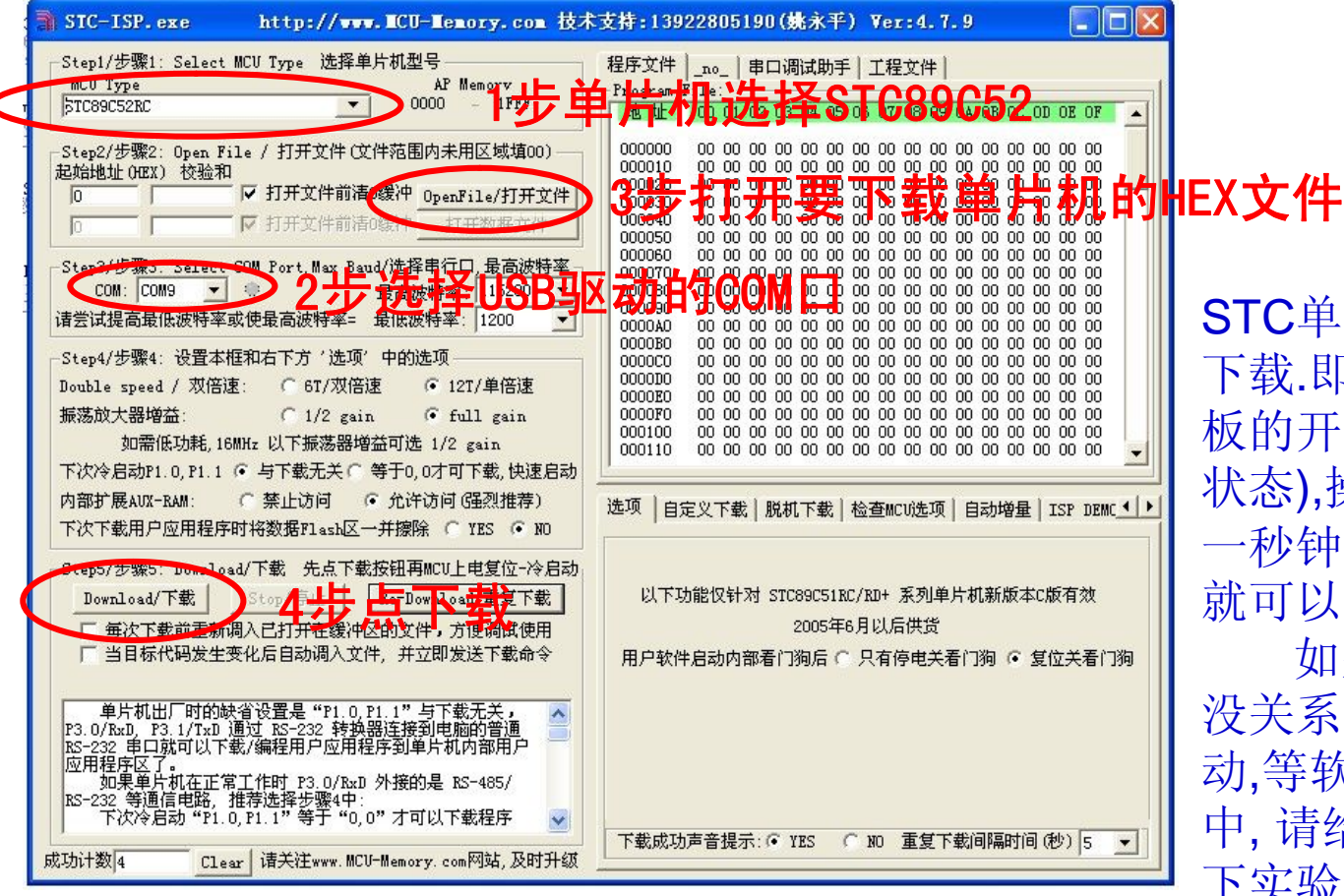

STC单片机下载方法为冷 即下载前单片机实验 板的开关的弹上来的(关机 状态),操作了第4步以后等 一秒钟再按下单片机的开关 就可以了.

如果掌握不好时间也 系,点了第4步后不要 软件的提示"仍在连接 给 MCU 上电...."再按 下实验板的开关就可以了.

下载不成功有几下原因:

1:晶震没装

2:单片机装反

3:手柄没有按下去

4:USB线插的时间长掉线了,重新拔插

5:安装后要从启才可以使用.

6:USB端口有冲突, 更换USB接口, 遇见过3个USB接口只有一个可以使用的 实验效果观察:

按照下载文件里面的连线指难连接杜邦线方可看到效果. 如果乱码等请检查 是否连接正确,或者查看"C"或者"ASM"的原程序文本.

KEIL使用请参考资料里面的部分文件.

真诚欢迎大家的建议,让这分资料越来越多,越来越完善。